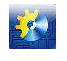

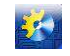

#### **References**

- 1. Sayt podrazdeleniya «GE Energy» kompanii General Electric [Elektronnyiy resurs]. Rezhim dostupa: [www.URL:](http://www.url/) http://www.ge-energy.com/ products and services/products/gas engines power generation/gas\_engines\_jenbacher\_type\_2.jsp;
- 2. Kazarinov L.S. Sposob ekstremalnoy avtomaticheskoy sistemyi regulirovaniya protsessami goreniya v topke parovogo kotla pri ispolzovanii smesi gazov [Tekst] / L.S.Kazarinov, A.V. Kinash : Materialyi 67-y nauch. tehnich. konf., 2009 g. Magnitogorsk/ GOU VPO «MGTU», T.2. - S. 138 – 139;
- 3. Mezhgosudarstvennyiy standart GOST 31371.6-2008 (ISO 6974-6:2002) Gaz prirodnyiy. Opredelenie sostava metodom gazovoy hromatografii s otsenkoy neopredelennosti. Chast 6. Opredelenie vodoroda, geliya, kisloroda, azota, dioksida ugleroda i uglevodorodov S1 - S8 s ispolzovaniem treh kapillyarnyih kolonok [Tekst]. – Vved. 2010-01-01. M.: Standartinform, 2009.;
- 4. Dorofeev A.A. Osnovyi teorii teplovyih raketnyih dvigateley. (Obschaya teoriya raketnyih dvigateley) [Elektronnyiy resurs]/ A.A.Dorofeev. - M.: MGTU im. Baumana, 1999. – Rezhim dostupa: [http://www.engineer.bmstu.ru/res/dorofeev/MAIN.HTM;](http://www.engineer.bmstu.ru/res/dorofeev/MAIN.HTM)
- 5. Brunetkin A.I. Identifikatsiya kolichestvennogo sostava neizvestnogo gazoobraznogo goryuchego i ego produktov sgoraniya na osnove izmerennyih tehnologicheskih parametrov protsessa szhiganiya topliva. [Tekst]/ A.I. Brunetkin, M.V. Maksimov, A.V. Bondarenko// VIsnik NatsIonalnogo tehnIchnogo unIversitetu «HPI». ZbIrnik naukovih prats. SerIya: EnergetichnI ta teplotehnIchnI protsesi y ustatkuvannya. – Harkov: NTU «HPI», 2014. – # 12(1055). – 194 s. – ISSN 2078-774X.;
- 6. http://www.doc01.ru/rukovodstvo-2-1/14 Ministerstvo rossiyskoy federatsii po delam grazhdanskoy oboronyi, chrezvyichaynyim situatsiyam i likvidatsii posledstviy stihiynyih bedstviy. Federalnoe gosudarstvennoe uchrezhdenie «VO "Znak Pocheta" nauchno-issledovatelskiy institut protivopozharnoy oboronyi».;
- 7. Raschet osnovnyih pokazateley pozharo-vzryivoopasnosti veschestv i materialov. Rukovodstvo. 2002, 25 s.;
- 8. Roslyakov P.V., Ionkin I.L., Pleshanov K.A. Effektivnoe szhiganie topliva s kontroliruemyim himicheskim nedozhogom. Teploenergetika, M., 2009, #1, str. 20-23.

УДК [004.4:621.86.067]-048.34

# **ПРОГРАММНО-ТЕХНИЧЕСКИЙ КОМПЛЕКС ДЛЯ ОТЛАДКИ ПРИКЛАДНОГО ПО АВТОМАТИЗИРОВАННОЙ СИСТЕМЫ ОПТИМИЗАЦИИ ЗАГРУЗКИ ПТЛ СЫПУЧИМИ МАТЕРИАЛАМИ**

**Кирьязов И.Н. <sup>1</sup> , Хобин В.А. <sup>2</sup>**

 $1$ ООО «С-инжиниринг», г. Одесса

<sup>2</sup>Одесская национальная академия пищевых технологий, г. Одесса

Copyright © 2014 by author and the journal "Automation technological and business - processes". This work is licensed under the Creative Commons Attribution International License (CC BY). <http://creativecommons.org/licenses/by/4.0/>

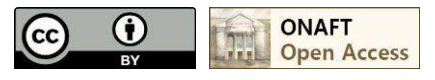

**Open Access DOI:** 10.15673/2312-3125.

#### **Аннотация**

**Статья завершает публикации авторов, связанных с разработкой и применением математических моделей процессов перегрузки сыпучих материалов поточно-транспортными линиями (ПТЛ) как основы для разработки и подготовки к внедрению эффективных систем автоматического управления (САУ) их** 

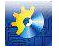

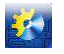

**загрузкой. В статье рассматривается реализация программно-технического комплекса как среды для полунатурного моделирования ПТЛ. Его главная цель – отладка прикладного программного обеспечения соответствующих подсистем АСУТП. При этом в качестве примера САУ рассматривается автоматизированная система оптимизации загрузки (АСОЗ) ПТЛ зерном. Такие АСОЗ обеспечивают их работу в энергоэффективных режимах предельно-достижимой производительности и, одновременно, предотвращение возникновения аварийных ситуаций и аварийных остановов ПТЛ. Актуальность такого комплекса обусловлена тем, что для зерновых элеваторов структура ПТЛ уникальна, а алгоритмы АСОЗ сложны. Кроме того, наладка АСОЗ на предприятиях связана с работой ПТЛ в окрестностях аварийных режимов. Применение комплекса позволяет обеспечить, максимально высокий уровень готовности прикладного ПО АСОЗ. Основные элементы комплекса: а) среда имитационного цифрового моделирования ПТЛ в реальном времени, реализованная на компьютере с картами ввода/вывода дискретных и аналоговых сигналов; б) близкие к реальным исполнительные устройства АСУТП; в) компьютер со SCADA и адаптером сети PROFIBUS DP, контроллер S7-300 с прикладным ПО, реализующие управление ПТЛ. Комплекс был применен для окончательной отладки алгоритмов управления и прикладного ПО АСОЗ ПТЛ отгрузки зерна из элеватора в г. Хмельник (Украина).**

#### **Abstract**

**The article concludes the authors' publications related to the development and use of math models of processes concerning transferring of bulk materials through flow-transport lines (FTL) as a basis for the development and preparation for the implementation of effective automatic control systems (ACS) downloading them. The paper describes the implementation of program-technical complex as a medium for half natural modeling of FTL. Its main objective – debugging of application software of corresponding subsystems of ACSTP. Thus, as an example of ACS is considered an automated system of load optimization (ASLO) FTL grain. Such ASLO provide their work in energy-efficient modes of maximum achievable performance and, at the same time, prevention of accidents and emergency shutdowns of FTL. The relevance of this complex is due to the fact that the structure of the grain elevators FTL is unique and due to complex algorithms of ASLO. Furthermore, adjustment of ASLO is connected with the work in the vicinity of FTL emergency modes. Application of the complex allows to ensure the highest level of readiness of application software of ASLO. Key elements of the complex: a) the medium of simulation of digital modeling FTL in real time using the PC with the cards containing I / O discrete and analog signals; b) close to the real process control actuators of ACSTP; c) computer with SCADA and network adapter PROFIBUS DP, S7-300 controller with software implementing the management of PTL. The complex was used for the final debugging of control algorithms and application software of ASLO FTL shipment of grain elevator in Khmelnik (Ukraine)**

#### **Ключевые слова**

**Cыпучие материалы, поточно-транспортные линии, минимизация времени перегрузки и энергозатрат, предотвращение аварийных ситуаций, имитационная математическая модель линии, полунатурная модель системы автоматического управления, контроллер, программное обеспечение, отладка**

#### **1. Актуальность задачи.**

В [1, 2] разработаны принципиальные основы управления процессами перегрузки сыпучих материалов (СМ) поточно-транспортными линиями (ПТЛ). Они обеспечивают функционирование ПТЛ в энергоэффективных режимах предельно-достижимой производительности и, одновременно, предотвращение возникновения аварийных ситуаций и аварийных остановов ПТЛ, связанных с завалом одного из последовательно включенных конвейеров. Подсистемы АСУТП, реализующие такое управление, были названы автоматизированными системами оптимизации загрузки (АСОЗ) ПТЛ. Практическая реализация АСОЗ для конкретных предприятий всегда уникальна, т.к. структура и характеристики оборудования их ПТЛ на различных предприятиях практически не повторяются. В зависимости от конкретной конфигурации ПТЛ, «узким местом» ее пропускной способности (объемной производительности), где и возникают завалы СМ, являются либо ковшовые вертикальные конвейеры (нории), либо скребковые горизонтальные или наклонные конвейеры. Подчеркнем, что конкретные значения производительности (загрузки) ПТЛ СМ, при котором в узком месте начинается развиваться завал, априори неизвестны, т.к. эти значения существенно зависят от вида перегружаемого СМ, его характеристик, текущего технического состояния оборудования, где развивается завал. Это предопределяет достаточную сложность алгоритмов управления АСОЗ [3, 4], поскольку они включают в себя, помимо двух алгоритмов регулирования с различными типами исполнительных устройств, алгоритмы их переключения с определением моментов окончания

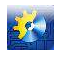

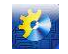

переходных процессов в контурах регулирования и динамической балансировкой управляющих воздействий, алгоритмы поиска предельно допустимой загрузки конвейеров, алгоритмы выявления и предотвращения развития аварийных ситуаций и т.д.

Разработка и отладка алгоритмов управления АСОЗ велась и ведется с применением среды имитационного моделирования Simulink пакета MATLAB [5, 6], для которой ранее разработанный полный комплекс математических моделей оборудования ПТЛ как объектов управления, [7-9], был воспроизведен в соответствующей имитационной форме. К сожалению, имеющиеся компьютерные технологии пока не позволяют надежно конвертировать ПО алгоритмов управления, реализованных в среде моделирования, в программный код контроллера АСУТП. В связи с этим возникает задача обеспечения адекватности алгоритмов управления, которые реализуются на контроллере, тем, которые были отлажены входе имитационного моделирования. Высокая актуальность этой задачи объясняется двумя факторами: а) в случае отладки ПО алгоритмов управления АСОЗ непосредственно на производственных объектах, когда работа ПТЛ должна происходить окрестностях аварийных режимов, риски их возникновения и их неблагоприятные последствия резко возрастают; б) и в контролере, и в компьютере, на котором реализован АРМ оператора ПТЛ (верхний иерархический уровень управления АСУТП), а также АРМ наладчика АСУТП, включая АСОЗ, реализуется много дополнительных (вспомогательных) задач, которые, взаимодействуя с основными задачами управления, в самой существенной мере определяют работоспособность всей системы.

Изложенное выше обуславливает необходимость обеспечивать к началу этапа внедрения АСОЗ максимально высокий уровень готовности ее прикладного ПО, вне зависимости от особенностей технологических схем предприятий. Средством для обеспечения такого уровня готовности является специально разработанный программно-технический комплекс для отладки этого ПО.

2. Принципы построения и общая структура программно-технического комплекса отладки ПО АСОЗ.

В основу разработанного комплекса положен принцип полунатурного моделирования [10-12]. Применительно к моделированию любых систем автоматического управления (CAY) это, как правило, означает, что их объекты управления (OV) воспроизводятся в форме математических имитационных моделей (виртуальная составляющая модели), а алгоритмы управления (AУ) реализуются реальными устройствами управления (реальная составляющая модели). Сегодня, в большинстве случаев, модели ОУ реализуются на универсальных компьютерах в виде цифровых моделей, которые «считаются» в режиме реального времени, а АУ - в виде цифровых алгоритмов на программируемых контроллерах. Набор модулей ввода/вывода физических сигналов (УСО - устройство связи с объектом), которым комплектуется контроллер, всегда ориентирован на решение конкретной задачи управления, а именно на прием сигналов с датчиков с информацией о текущем состоянии ОУ и выдачи сигналов управления на исполнительные устройства, которые непосредственно изменяют его состояние в соответствии с целью управления. Отметим, что эти сигналы могут быть как непрерывными, так и дискретными.

Для отладки ПО контроллера в полном объеме важно, чтобы все сигналы, с которыми в реальных условиях будет работать контроллер, взаимодействуя с каналами ввода/вывода, обрабатывались бы им и в рамках полунатурного моделирования. Поэтому важно, чтобы виртуальный ОУ на своем выходе генерировал бы аналог сигналов с датчиков (или с их нормирующих преобразователей), а на его вход поступали бы реальные сигналы управления. Это требует для компьютера, на котором моделируется ОУ, применения специальных программнотехнических устройств сопряжения с контроллером, обеспечивающих ввод/вывод аналоговых и дискретных сигналов в реальном времени. Кроме того в полунатурных моделях, по возможности, стремятся использовать реальные исполнительные устройства, в частности исполнительные механизмы и регулирующие органы, чтобы отразить в полной мере специфику управления ими и их статических и динамических свойств, таких, например, как люфт, инерционность включения, выбег и другие.

На рис. 1 приведена общая (без отражения элементов, не имеющих принципиального значения) структура программно-технического комплекса отладки ПО АСОЗ. Она в полной мере соответствует перечисленным выше принципам полунатурного моделирования САУ. На схеме комплекса выделены его две основные частипрограммно техническая модель ПТЛ перегрузки сыпучих материалов и двухуровневая система управления

процессом перегрузки.

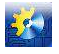

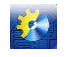

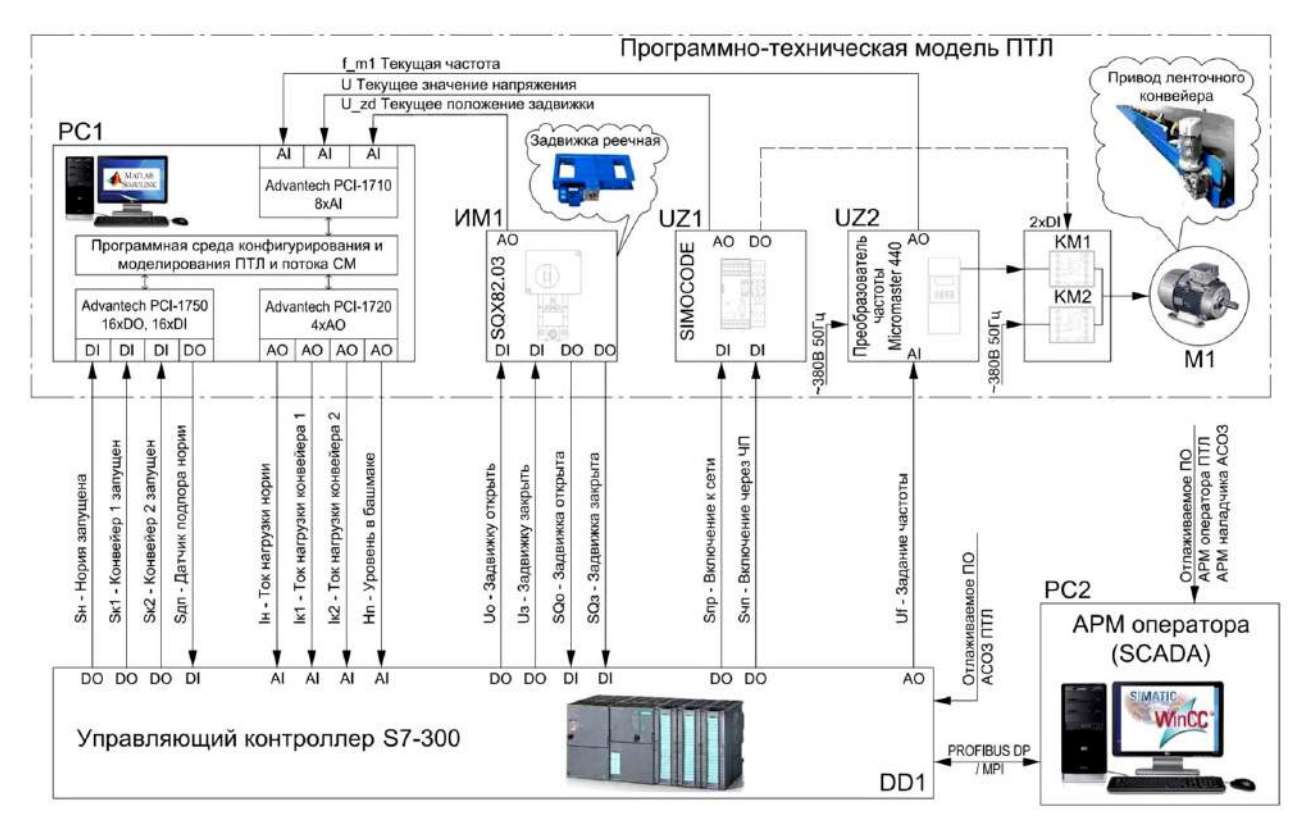

Рис. 1 – Структурная схема программно-технического комплекса отлалки ПО АСОЗ

Модель ОУ (ПТЛ) реализуется на базе персонального компьютера PC1, на котором установлена программная среда MatLab с пакетом расширения для имитационного моделирования Simulink. Этот программный пакет позволяет вести моделирование в режиме реального времени, а программирование осуществлять по технологии «визуального» программирования. Кроме того на PC1 установлены драйвера трех карт (плат) ввода/вывода дискретных и аналоговых сигналов. Сами эти платы (Advantech, PCI-1710U-DE - многофункциональная плата сбора данных 16AI, 2AO, 16DI, 16DO, 12bits, PCI-1720U-AE - плата аналогового вывода, 4AO, 12bits, PCI-1750-AE - плата дискретного ввода-вывода, 16DI, 16DO), установлены в слоты РСІ материнской платы компьютера РС1. Через эти платы осуществляется взаимодействие модели ПТЛ с УСО контроллера и реальными устройствами, которые входят в состав модели ОУ. К последним относятся: а) электродвигательный исполнительный механизм ИМ1 (SIEMENS, SQX82.03) с датчиком положения регулирующего органа, заменяющий подсилосную задвижку (имеет тождественные с ней принципы функционирования); б) блок (модуль) силовой коммутации UZ1 (SIEMENS SIMOCODE PRO V) приводного электродвигателя (ПЭД) подсилосного конвейера (менее мощное, чем штатное устройство); в) частотный преобразователь UZ2 (SIEMENS MIROMASTER 440) для изменения скорости ПЭД подсилосных конвейеров (менее мощный, чем штатный); г) два сблокированных пускателя КМ1 и КМ2 (SIEMENS, серия 3RT), обеспечивающих подключение этого ПЭД к одному из двух возможных источников питания: - к силовой сети фиксированной частоты с номиналом 50 герц; - к частотному преобразователю, т.е. к источнику управляемой частоты: л) асинхронный ПЭЛ М1 (SIEMENS, серия 1LA7), заменяющий реальный ПЭЛ подсилосного конвейера (менее мощный, чем штатный).

Отображение информации о работающей модели на мониторе PC1 осуществляется с помощью подпрограмм из соответствующего раздела библиотеки Simulink, а отображение схемы ПТЛ, ПО АСОЗ которой отлаживается - с помощью иконок подпрограмм разработанной библиотеки моделирования ПТЛ, см. раздел 3 статьи.

Управляющая часть модели САУ реализована следующим образом. Нижний иерархический уровень управления реализован на базе программируемого логического контроллера DD1 (SIEMENS, серия S7-300). В память контроллера загружается отлаживаемая программа автоматического управления ПТЛ. Среда программирования - SIMATIC STEP 7 - ПО фирмы Siemens AG для разработки систем автоматизации на основе программируемых логических контроллеров Simatic S7-300/S7-400/M7/C7 и WinAC. Кроме алгоритмов ACO3 она

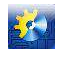

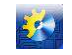

реализует алгоритмы технологических пуска и останова ПТЛ, ее аварийного останова. Верхний иерархический уровень (АРМ оператора ПТЛ и наладчика САУ) - на базе персонального компьютера РС2, на который установлена SCADA-система WinCC (SIEMENS) с подлежащими отладке программами обоих APM, предусматривающих, в частности, отображение и архивирование информации о процессе транспортирования СМ ПТЛ, выбор режима управления, «ручное» управление, залание настроек САУ, и т.п. Контроллер и персональный компьютер PC2 взаимолействуют по сети PROFIBUS DP.

Схема компоновки комплекса приведена на рис. 2. Отметим, что техническая составляющая комплекса имеет определенную избыточность по отношению к рассматриваемой задаче.

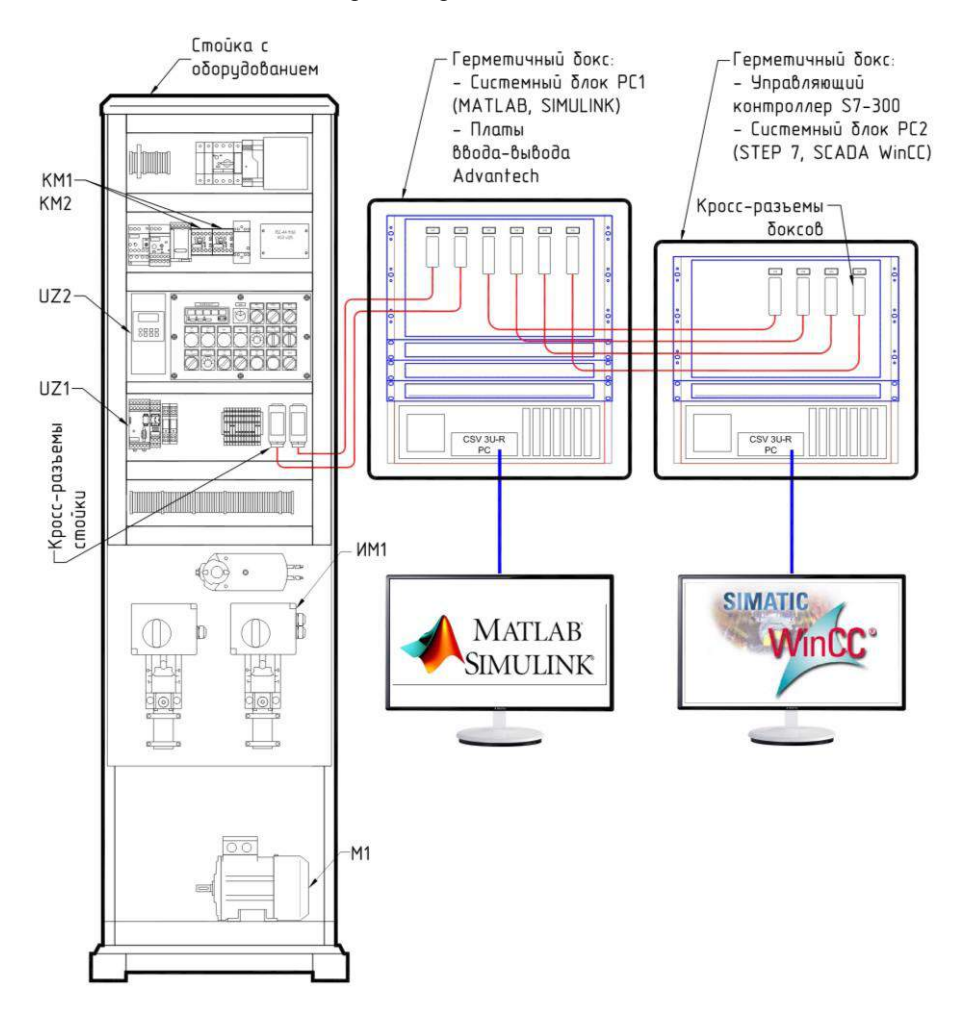

Рис. 2 - Компоновка программно-технического комплекса отладки ПО АСОЗ

#### 3. Программная среда для конфигурирования и моделирования ПТЛ и движения сыпучих материалов.

Указанная среда базируется на тех имитационных моделях компонентов ПТЛ [7-9], которые были реализованы в среде имитационного моделирования Simulink и использовались для разработки алгоритмов ACO3, [5, 6]. Поскольку количество конкретных вариантов ПТЛ, как в рамках одного предприятия и, тем более, для разных предприятий, велико, то их прямое применение в программно-техническом комплексе, нетехнологично.

Для повышения удобства конфигурирования модели конкретной ПТЛ, т.е. обеспечения того же уровня технологичности визуального программирования, которая обеспечивается в Simulink, на базе имеющихся моделей была разработана библиотека моделей всех компонентов ПТЛ, важных для решения поставленной задачи. Для каждой библиотечной модели была создана специальная «иконка», обеспечивающая на интуитивном уровне безошибочную идентификацию модели компонента при сборке общей модели ПТЛ. При этом помещение модели выбранного компонента в окно моделирования обеспечивается «перетаскиванием» соответствующей иконки из библиотеки, а установка необходимой последовательности прохождения СМ по цепочке конвейеров -

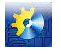

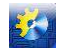

установлением соответствующих связей между входами и выходами иконок.

Для упрощения настройки модели ПТЛ модели некоторых входов и выходов ее компонентов сделаны векторными. Через векторные входы/выходы передаются числовые характеристики СМ, которые определяются его свойствами в емкости, откуда начинается перегрузка. Рассмотрим (кратко) модели разработанной библиотеки.

3.1. Модель истечения СМ через подсилосную задвижку. Иконка молели и описание ее вхолов/выхолов приведены на рис. 3.

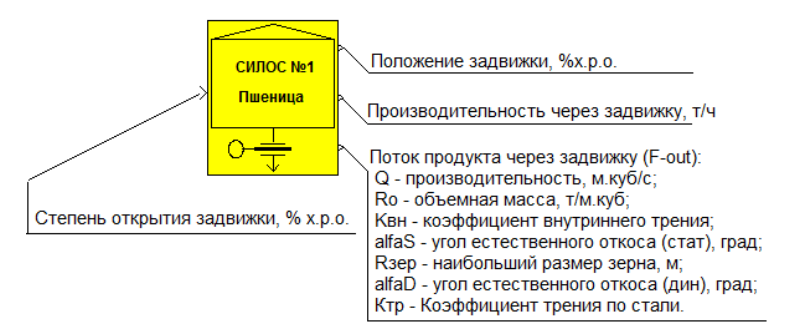

Рис. 3 – Иконка модели истечения сыпучего материала через подсилосную задвижку и описание входов /выходов модели

Входная переменная блока - основное управляющее воздействие АСОЗ, определяющее степень открытия подсилосной задвижки и, следовательно, степень загрузки ПТЛ СМ. Фактическое положение задвижки считывается с датчика положения ИМ1 и подается на первый (скалярный) выход модели. Производительность СМ, вытекающего из силоса через задвижку рассчитывается по ее модели, исходя из: а) геометрических размеров отверстия, которое она перекрывает; б) положения задвижки; в) типа и характеристик продукта, находящемся в силосе, и подается на второй скалярный выход. Характеристики продукта автоматически устанавливают свои значения по его заданному типу из базы данных модели и подаются на третий (векторный - F-out) выход модели.

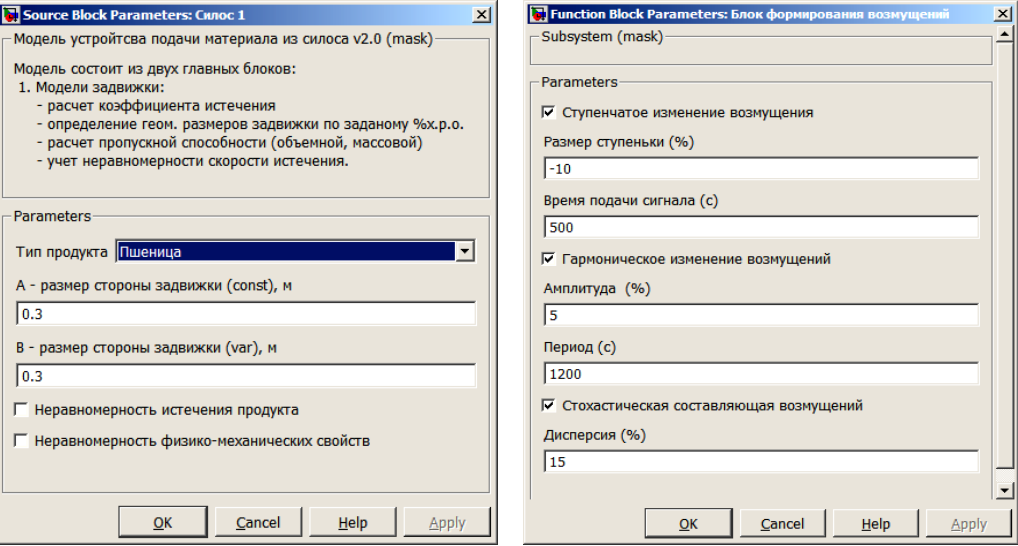

Рис. 4 - Меню параметризации модели истечения СМ через подсилосную задвижку

Модель позволяет воспроизводить возмущения на объект управления двух типов: а) неравномерность истечения СМ из силоса через задвижку; б) неравномерность физико-механических свойств СМ. Параметризация модели, включая подключение возмущений и задание их параметров, ведется с помощью двух окон меню настройки, см. рис. 4.

3.2. Модель транспортирования СМ ленточным конвейером. Иконка модели и описание ее входов/выходов приведены на рис. 5. В модель интегрирована модель ПЭД конвейера.

Модель, в общем случае, может иметь один или несколько векторных входов, в зависимости от количества точек загрузки на конвейер СМ (на рис. 5 рассмотрен вариант с двумя точками загрузки F-in-1 и F-in-2).

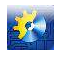

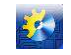

Скалярный вход один, он служит для приема моделью дискретной команды от контроллера на пуск и/или останов конвейера, точнее - его ПЭД. Векторный выход модели один (F-out), через который транзитом на модель последующего конвейера передаются характеристики СМ. Скалярных выходов три, которые выводят из модели текущие значения массовой производительности конвейера, коэффициента (степени) его загрузки, тока нагрузки ПЭД. Параметризация молелей под конкретный вид конвейера и его ПЗД осуществляется заданием соответствующих параметров в общем окне меню настройки, см. рис. 6.

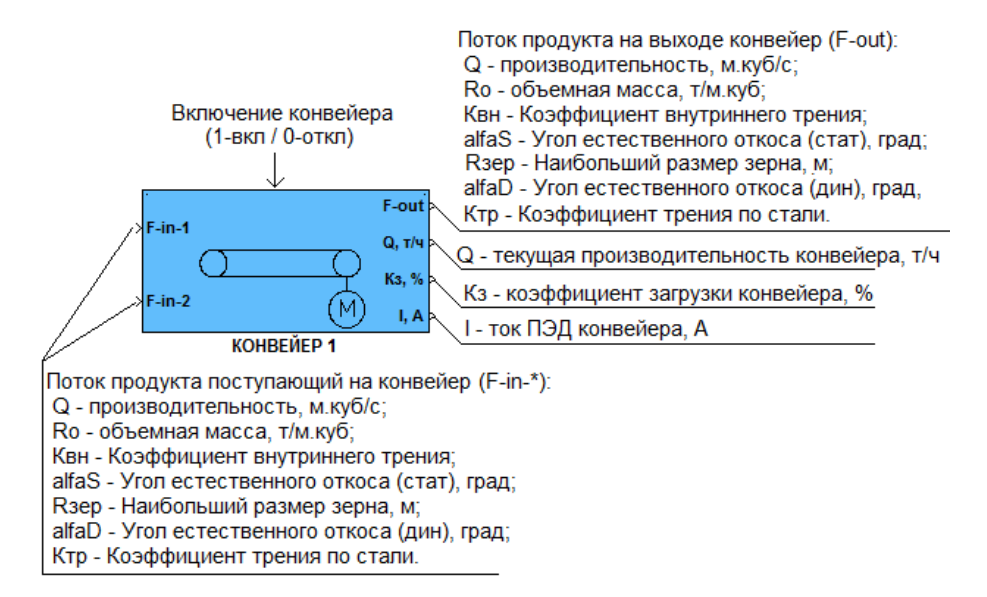

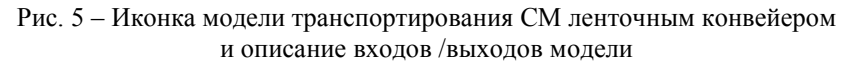

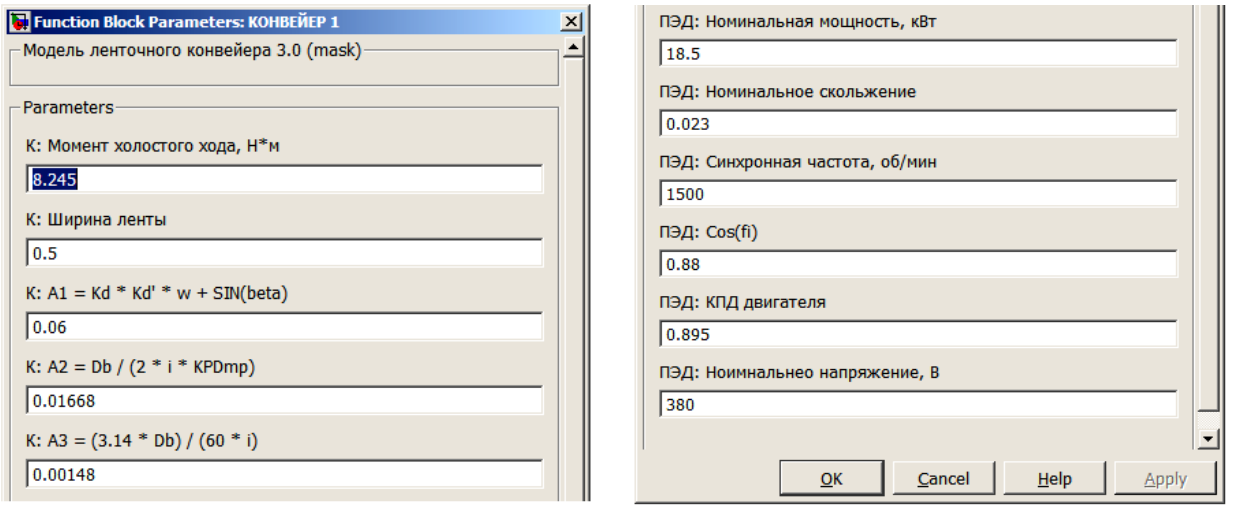

Рис. 6 – Меню параметризации модели транспортирования СМ ленточным конвейером и его ПЭД

Отметим, что при необходимости, из модели ПЭД, интегрированную в модель конвейера, может быть выведена самая подробная информация о текущих значениях переменных, характеризующих его работу. Перечень этих переменных раскрывает рис. 7.

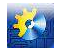

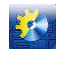

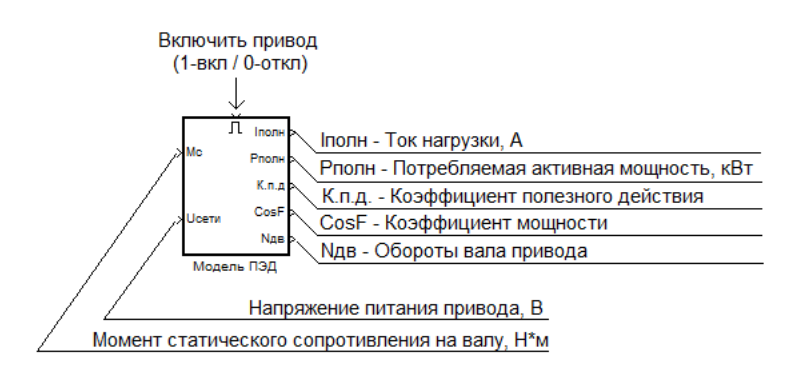

Рис. 7 – Иконка модели ПЭД и описание входов /выходов модели

*3.3. Модель транспортирования СМ скребковым (цепным) конвейером.* Иконка модели и описание ее входов/выходов приведены на рис. 8. В модель интегрирована модель ПЭД конвейера.

В отличие от модели ленточного конвейера цепной конвейер может иметь не только несколько точек загрузки, но и несколько точек разгрузки (на рис. 8 рассмотрен вариант с двумя точками загрузки F-in-1 и F-in-2 и одной точкой разгрузки F-out). Составляющие векторных входов на рисунке не показаны (для повышения его компактности В остальном, описание моделей совпадает. Параметризация моделей под конкретный вид конвейера и его ПЗД осуществляется заданием соответствующих параметров в общем окне меню настройки, на рис. 9 приведена только та его часть, которая относится к конвейеру.

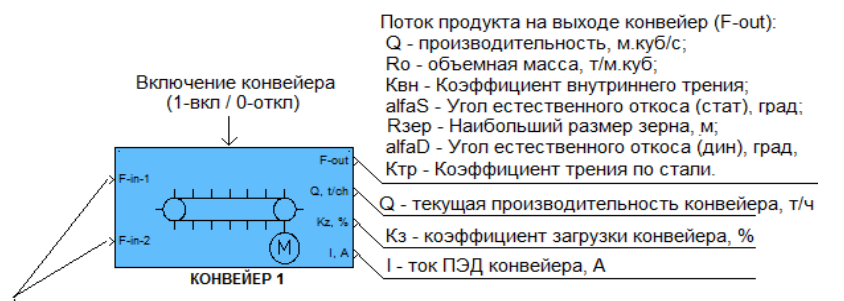

Поток продукта поступающий на конвейер (F-in-\*):

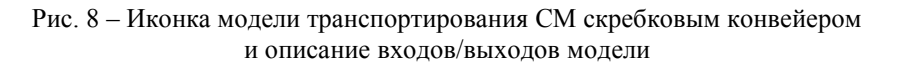

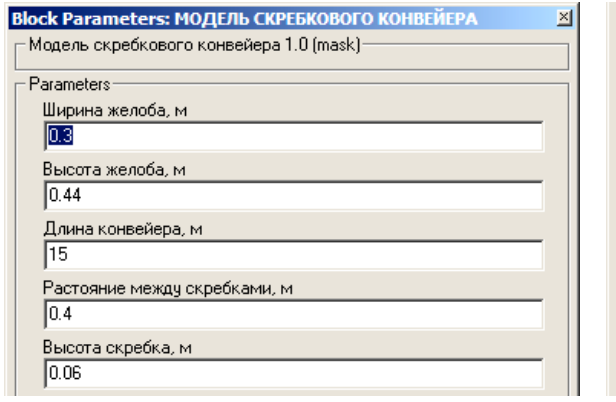

Угол наклона конвейера, град  $\sqrt{6}$ Диаметр приводной звездочки  $\overline{0.38}$ S1(мин) [1 - 10 кН 500 Коэф, сопр.движению цепи  $\sqrt{0.27}$ Удельный вес цепи со скребками, кг **I**<sub>40</sub> Коэф.сопр. на поворотном бараба  $1.15$ Коэф, запаса 1.05

Рис. 9 – Меню параметризации модели транспортирования СМ скребковым конвейером

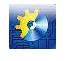

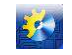

3.4. Модель транспортирования СМ норией (вертикальным конвейером). Иконка модели и описание ее вхолов/выхолов привелены на рис. 10. В модель интегрированы модель ПЭЛ нории и модель датчика подпора СМ в башмаке нории.

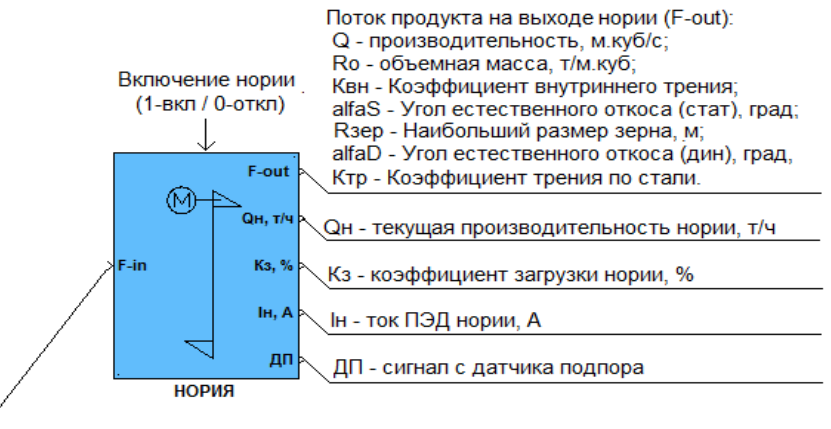

Поток продукта поступающий в башмак нории (F-in):

Рис. 10 – Иконка модели транспортирования СМ норией и описание входов/выходов модели

Принципиальным отличием модели нории от моделей других конвейеров является то, что она имеет один векторные вход и один выход, что отражает особенность конструкции нории. Интеграция в модели нории модели датчика подпора отражается тем, что у модели появился дополнительный скалярный выход (дискретный) состояние этого выхода соответствует состоянию сигнала датчика. Параметризация модели под конкретный тип нории и ее ПЭД осуществляется аналогично другим моделям конвейеров. На рис. 11 приведена та часть меню, которая относится к настройке модели нории.

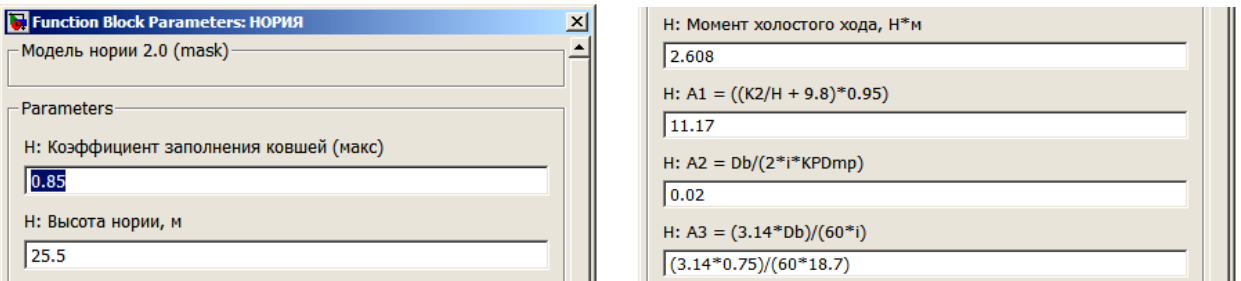

Рис. 11 – Меню параметризации модели транспортирования СМ норией

3.5. Модель функционирования тепловой защиты ПЭД конвейеров. Иконка модели и описание ее входов/выходов приведены на рис. 12.

$$
\begin{array}{|c|c|c|c|c|}\n 1 - Teryugee shavenve roka, A & S - Crenenb harpeba npuboqaa \\
\hline\n & S - Curnan cpa6arbbaanna pene\n\end{array}
$$

Рис. 12 – Иконка модели реле тепловой защиты ПЭД и описание входов /выходов модели

Модель имеет только скалярные входы/выходы. На вход модели подается текущее значение тока нагрузки ПЭД, которое берется с выхода соответствующих моделей конвейеров. На выходы модели подаются рассчитанные в ней значения степени нагрева ПЭД (непрерывная переменная) и сигнал срабатывания этого реле (дискретная переменная). Параметризация модели под конкретный вид реле тепловой защиты (РТЗ) осуществляется заданием соответствующих параметров в окне меню настройки, см. рис. 13.

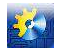

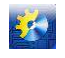

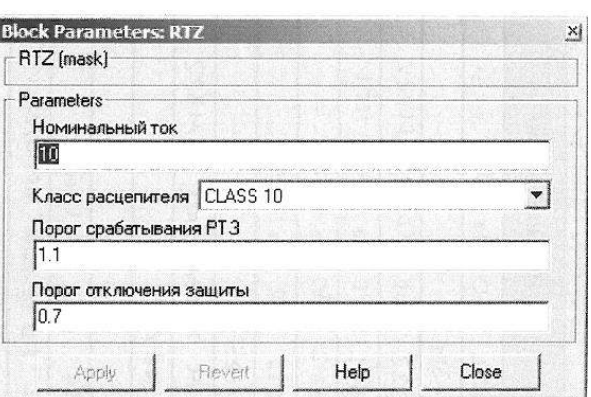

Рис. 13 – Меню параметризации модели реле тепловой защиты ПЭД конвейеров

Порог срабатывания и отключения РТЗ – это значения степени нагрева ПЭД, при которых РТЗ, соответственно, срабатывает (отключает ПЭД) и возвращается в свое исходное состояние (дает возможность запустить ПЭД). **4. Пример применения программно-технического комплекса для отладки ПО АСОЗ ПТЛ отгрузки зерна** 

**из элеватора в г. Хмельник Винницкой области.**

Технологическая схема основного участка ПТЛ отгрузки зерна на железнодорожный и автотранспорт из силосов элеватора г. Хмельник отображена на рис. 14.

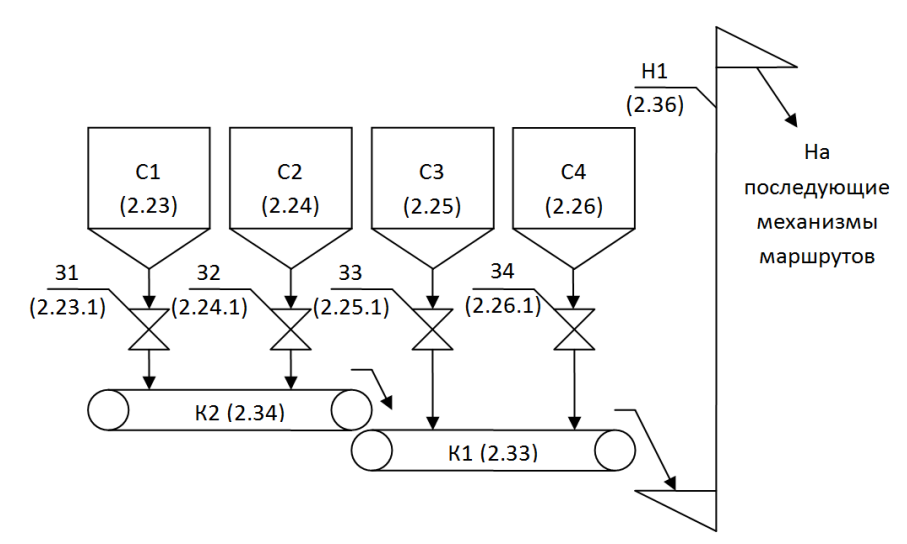

Рис. 14 – Технологическая схема основного участка ПТЛ отгрузки зерна на железнодорожный и автотранспорт из группы силосов элеватора г. Хмельник

На схеме показаны: а) силоса С1–С4 для хранения зерна, общей емкостью 20 тыс. тонн; б) подсилосные задвижки З1–З4 реечного типа, с ПЭД, размер выпускного отверстия 300х300 мм, номинальное (паспортное), при частоте питания ПЭД 50 Гц, время открытия/закрытия – 4 с; в) ленточные транспортеры К1–К2 с номинальной (паспортной) производительностью (по пшенице 0,75 т/м3), скорости лент 2,14м/с, общие длины 79 м и 41 м, рабочие длины 79 м, 63 м, 37 м и 41 м, 13 м, мощность ПЭД 11 кВт и 5,5 кВт; г) нория Н1 с номинальной (паспортной) производительностью (по пшенице 0,75 т/м3), скорость ленты 2,86 м/с, высота 25 м, мощность ПЭД 18,5 кВт.

Схема моделирования участка ПТЛ отгрузки зерна (по рис. 14) в разработанной программной среде представлена на рис. 15.

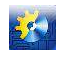

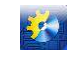

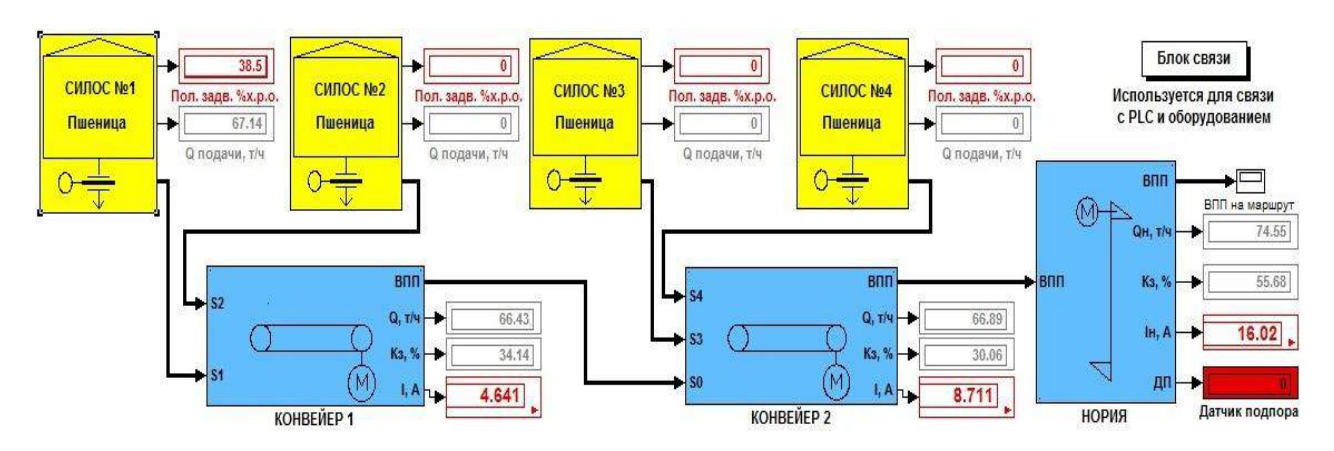

Рис. 15 – Схема моделирования участка ПТЛ отгрузки зерна (по рис. 14) в разработанной программной среде

Фрагменты результатов моделирования АСОЗ ПТЛ, проводимого при отладке программного обеспечения, приведены в тех различных окнах: имитационного моделирования ПТЛ, рис. 16, АРМ оператора ПТЛ, рис. 17, АРМ наладчика АСОЗ, рис. 18.

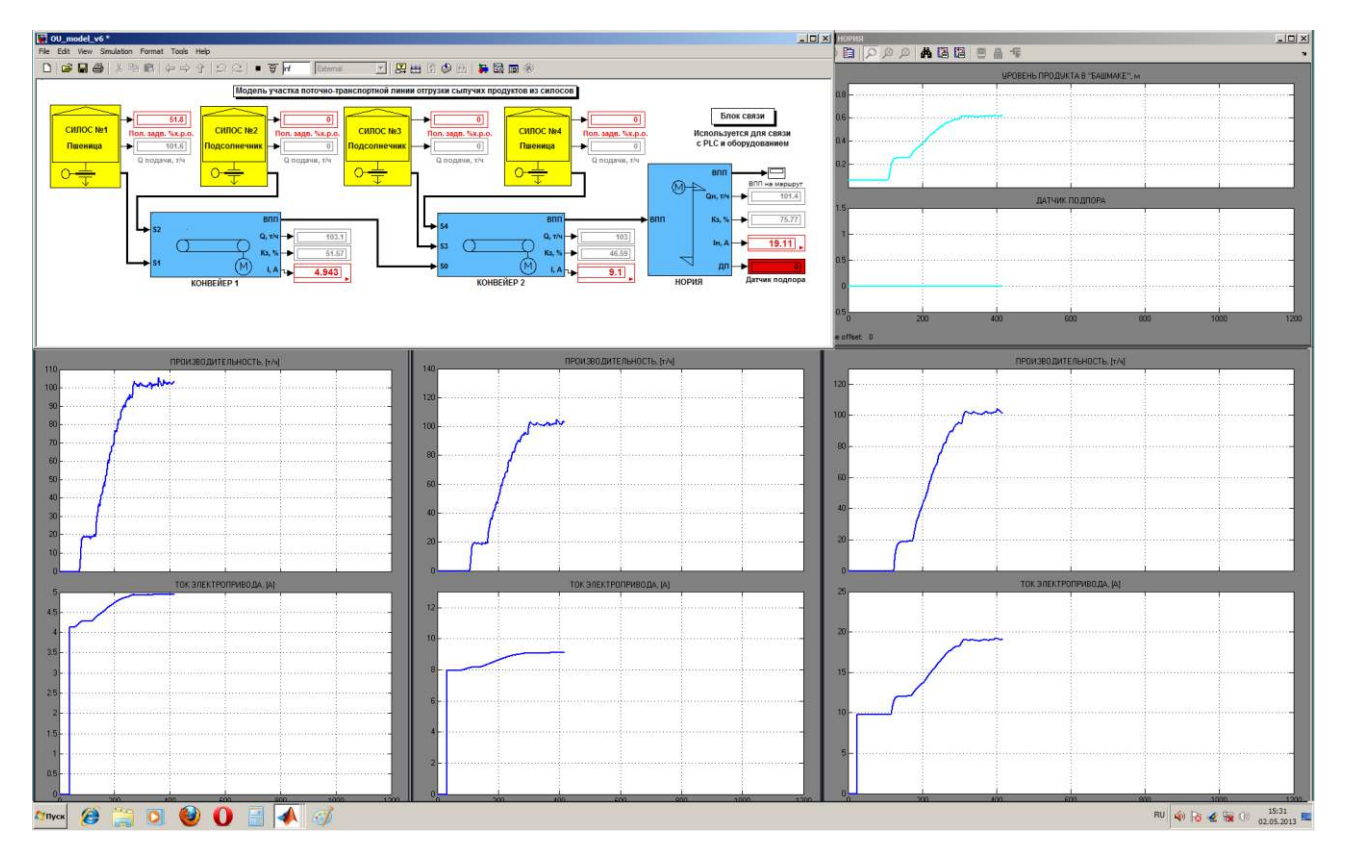

Рис. 16 – Главное окно имитационного моделирования ПТЛ, реализуемого на РС1

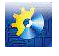

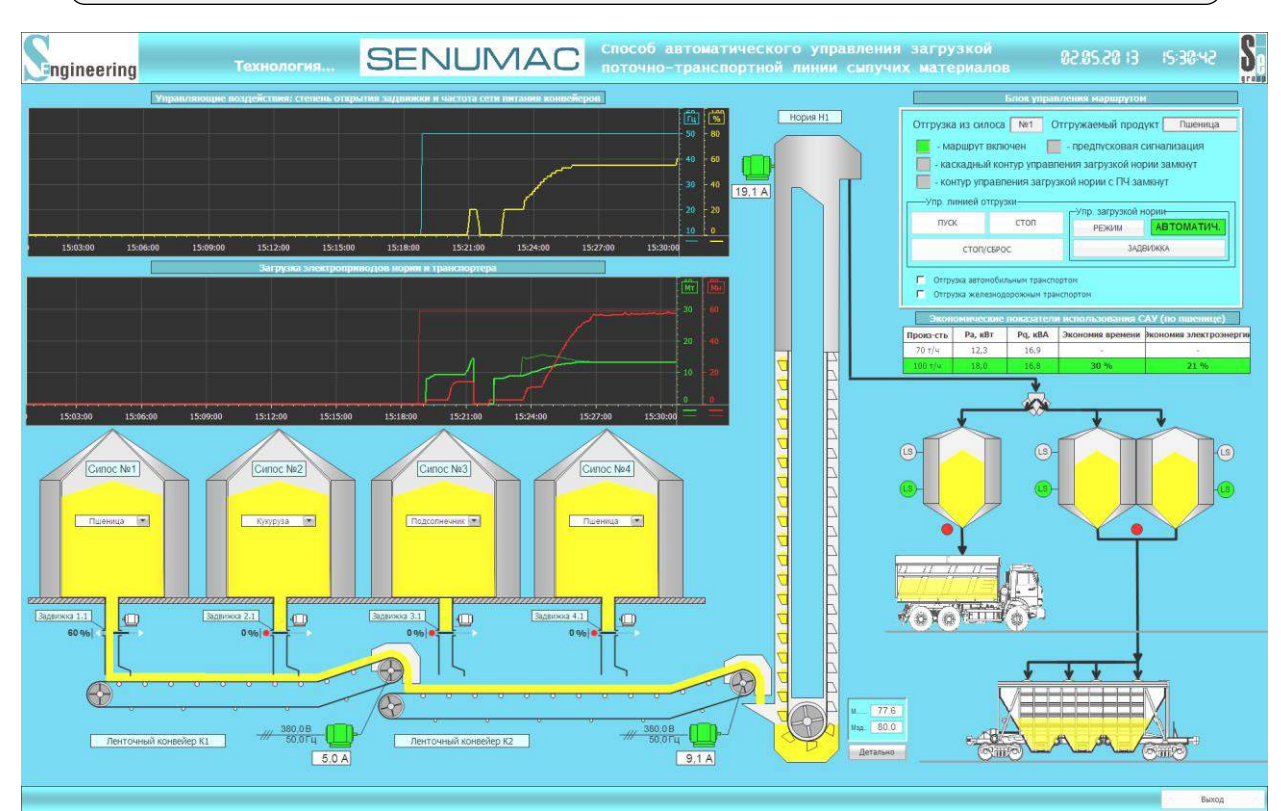

Рис. 17 – Окно АРМ оператора ПТЛ для контроля работы АСОЗ при отгрузке зерна, реализованного на РС2

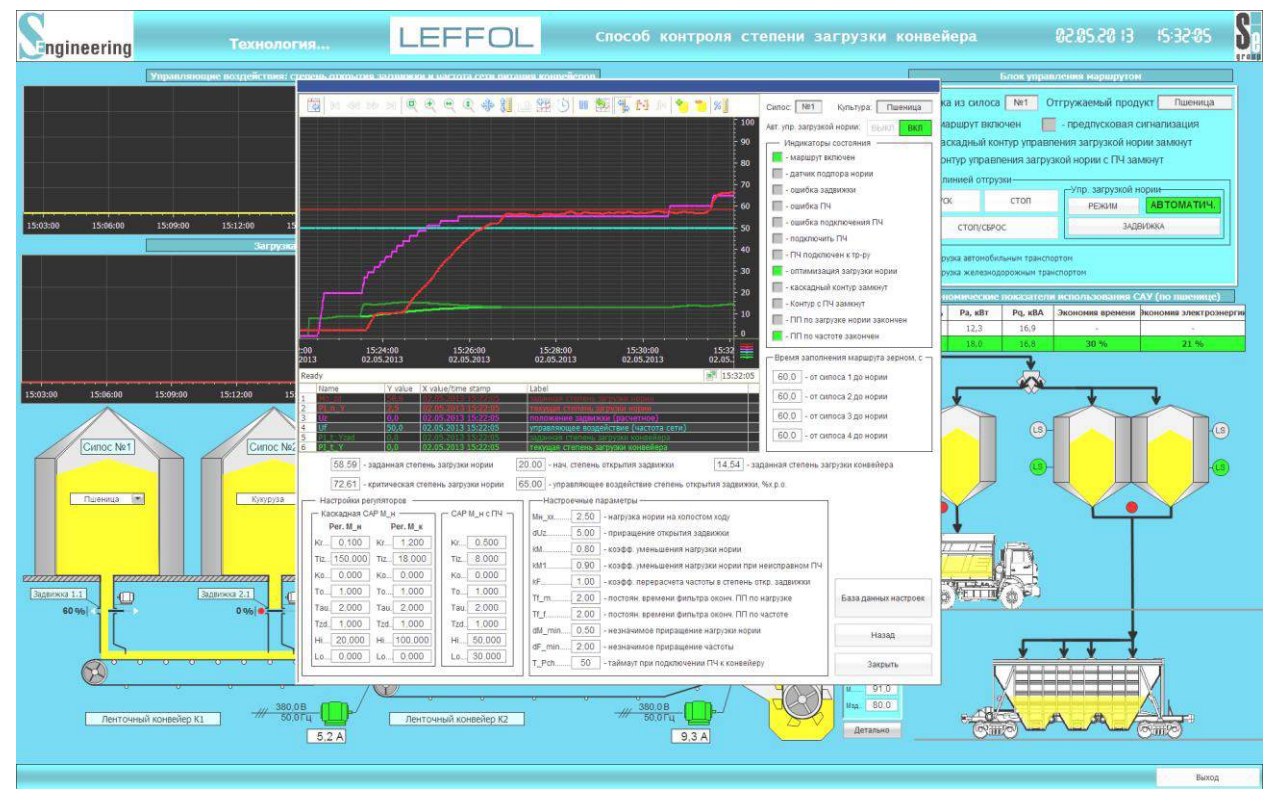

Рис. 18 – Окно АРМ наладчика АСОЗ, реализованного на РС2

53

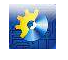

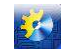

Главное окно имитационного моделирования ПТЛ, которое выводится на монитор РС1, использует для отображения процесса графические средства Simulink, как стандартные, так и разработанные, рассмотренные выше. Окно скомпоновано следующим образом. В верхней части окна отображается схема моделирования и два графика, отражающие изменение во времени уровня зерна в башмаке нории и состояния датчика его подпора. В нижней части окна расположены попарно шесть графиков, отражающих изменение во времени производительностей конвейеров и нории, и токов нагрузки их ПЭД (графики расположены в направлении, совпадающем с направлением движения зерна на схеме ПТЛ). Процесс моделирования АСОЗ, отраженный на графиках, начинается с момента пуска ПТЛ и заканчивается примерно 420 с ее работы.

Главное окно АРМ оператора ПТЛ, которое выводится на монитор РС2, использует для отображения процесса графические средства SCADA SIMATIC WinCC 7.0 для создания человеко-машинного интерфейса. Мнемосхема процесса динамизирована. Помимо мнемосхемы оператор на графиках может наблюдать изменения управляющих воздействий АСОЗ и степени загрузки транспортеров и нории. С помощью субокна «Блок управления маршрутом» оператор может перевести управление ПТЛ в «ручной» режим.

В окне АРМ наладчика АСОЗ выводится детальная информация о ее работе и задаются значения параметров трех регуляторов, а также других параметров алгоритма управления АСОД. Отметим, что два регулятора (степени загрузки подсилосного конвейера и степени загрузки нории) включены каскадно, они для достижения цели управления изменяют положение подсилосной задвижки. Третий регулятор (степени загрузки нории) для достижения цели управления изменяет скорость подсилосного транспортера изменением частоты источника питания его ПЭД. Информация о работе АСОД включает графики начальной заданной и текущей степени загрузки нории, текущие значения управляющих воздействий – положения задвижки (в АСОЗ датчики положения задвижек не используются и оно рассчитывается по модели) и частоты питания ПЭД подсилосных конвейеров (конвейера), заданная и фактическая степень загрузки конвейера, а также логическую информация о состоянии (индикаторы) системы.

**Заключение.** При внедрении АСОЗ ПТЛ отгрузки зерна на элеваторе в г. Хмельник, ПО которой было отлажено на описанном выше программно-техническом комплексе, не потребовалось какой либо доработки ПО или корректировки ни алгоритмов управления, ни их параметров. Это означает, что алгоритмы управления АСОЗ и их программная реализация были полностью подготовлены к внедрению, что позволило исключить этап наладки системы на объекте. Отметим, что такой этап работ способны выполнить только специалисты самой высокой квалификации, а затраты времени на его выполнение очень сложно поддаются нормировке.

#### **Литература**

- 1. Пат. на винахід 95887 Україна, МПК (2011.01), В65G 17/00, В65G 47/46 (2006.01), В65G 65/42 (2006.01), G01G 11/12 (2006.01). Спосіб автоматичного управління завантаженням потоково-транспортної лінії сипких матеріалів / Аннаев Б. С., Герасімов В. В., Хобін В. А., Кір'язов І. М., Шестопалов С. В. та інш.; заявник та патентовласник ТОВ «С-Інжинірінг». – № а201015861; заявл. 29.12.10; опубл. 12.09.11, Бюл. №  $17. - 24$  c.;
- 2. Пат. на винахід 98736 Україна, МПК (2012.01), В65G 17/00, В65G 47/00, В65G 43/00, Н02Н 5/04 (2006.01). Спосіб автоматичного управління потоково-транспортною лінією сипких матеріалів / Аннаев Б. С., Герасімов В. В., Хобін В. А., Кір'язов І. М., Шестопалов С. В. та інш.; заявник та патентовласник ТОВ «С-Інжинірінг». – № а2011 05403; заявл. 27.04.11; опубл. 11.06.12, Бюл. № 11. – 7 с.;
- 3. Шестопалов С. В. Оптимизация производительности процесса перегрузки зерна в условиях ограничения типа «аварийная ситуация» / С. В. Шестопалов, В. А. Хобин // ХVIІІ Міжнарод. конф. з автомат. управління «Автоматика–2011». Мат. конф. – Львів, 2011. – С. 194–195.;
- 4. Хобин В. А. Концепция эффективного управления производительностью поточно-траспортных линий при перегрузке зерна / В. А. Хобин, С. В. Шестопалов // Хранение и переработка зерна. – Днепропетровск, 2011.– № 10 (148). – С. 26–29.;
- 5. Дьяконов В. MATLAB. Анализ, идентификация и моделирование систем. Специальный справочник / В. Дьяконов, В. Круглов. – СПб.: Питер, 2002. – 448 с.;
- 6. Дьяконов В. Математические пакеты расширения MATLAB. Специальный справочник / В. Дьяконов, В. Круглов. – СПб.: Питер, 2001. – 480 с.;
- 7. Хобин В. А. Моделирование рабочих характеристик приводных асинхронных электродвигателей для задач управления загрузкой оборудования / В. А. Хобин, И. Н. Кирьязов // Наук. пр. ОНАХТ / Міністерство освіти України. – Одеса: 2011. – Вип. 40. – Т. 1. – С. 228–234.;

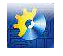

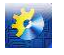

- 8. Хобин В. А. Математическая модель нории как объекта управления с изменяющимися свойствами. Моделирование процесса заполнения ковшей / В. А. Хобин, И. Н. Кирьязов // Наук. пр. ОНАХТ / Міністерство освіти України. – Одеса: 2012. – Вип. 42. – Т. 1. – С. 358–368.;
- 9. Кирьязов И. Н. Имитационная модель процесса транспортирования зерна норией как объекта управления / И. Н. Кирьязов, В. А. Хобин // ХVIІІ Міжнарод. конф.з автомат. управління «Автоматика–2011». Мат. конф.– Львів, 2011. – С. 192–193.;
- 10. Зарубин В. С. Математическое моделирование в технике: Учеб. для вузов / Под ред. В. С. Зарубина, А. П. Крищенко. – М.: Изд-во МГТУ им. Н.Э. Баумана, 2001. – 496 с.
- 11. Строгалев В. П. Имитационное моделирование: Учеб. Пособие / В. П. Строгалев, И. О. Толкачева. М.: Изд-во МГТУ им. Н.Э. Баумана, 2008. – 280с.: ил.;
- 12. Овчинников М. Ю. Компьютерное и полунатурное моделирование динамики управляемых систем / М. Ю. Овчинников, С. С. Ткачев // Препринты ИПМ им. М.В. Келдыша, 2008. – № 50. – 28 с. URL: [http://library.keldysh.ru/preprint.asp?id=2008-50.](http://library.keldysh.ru/preprint.asp?id=2008-50)

# **References**

- 1. Pat. na vynakhid 95887 Ukraina, MPK (2011.01), V65G 17/00, V65G 47/46 (2006.01), V65G 65/42 (2006.01), G01G 11/12 (2006.01). Sposib avtomatychnoho upravlinnia zavantazhenniam potokovo-transportnoi linii sypkykh materialiv / Annaev B. S., Herasimov V. V., Khobin V. A., Kiriazov I. M., Shestopalov S. V. ta insh.; zaiavnyk ta patentovlasnyk TOV «S-Inzhynirinh». – # a201015861; zaiavl. 29.12.10; opubl. 12.09.11, Biul. # 17. – 24 s.;
- 2. Pat. na vynakhid 98736 Ukraina, MPK (2012.01), V65G 17/00, V65G 47/00, V65G 43/00, N02N 5/04 (2006.01). Sposib avtomatychnoho upravlinnia potokovo-transportnoiu liniieiu sypkykh materialiv / Annaev B. S., Herasimov V. V., Khobin V. A., Kiriazov I. M., Shestopalov S. V. ta insh.; zaiavnyk ta patentovlasnyk TOV «S-Inzhynirinh». – # a2011 05403; zaiavl. 27.04.11; opubl. 11.06.12, Biul. # 11. – 7 s.;
- 3. Shestopalov S. V. Optymyzatsyia proyzvodytelnosty protsessa perehruzky zerna v uslovyiakh ohranychenyia typa «avaryinaia sytuatsyia» / S. V. Shestopalov, V. A. Khobyn // KhVIII Mizhnarod. konf. z avtomat. upravlinnia «Avtomatyka–2011». Mat. konf. – Lviv, 2011. – S. 194–195.;
- 4. Hobin V. A. Kontseptsiya effektivnogo upravleniya proizvoditelnostyu potochno-trasportnyih liniy pri peregruzke zerna / V. A. Hobin, S. V. Shestopalov // Hranenie i pererabotka zerna. – Dnepropetrovsk, 2011.– # 10 (148). – S.  $26 - 29$ .;
- 5. Dyakonov V. MATLAB. Analiz, identifikatsiya i modelirovanie sistem. Spetsialnyiy spravochnik / V. Dyakonov, V. Kruglov. – SPb.: Piter, 2002. – 448 s.;
- 6. Dyakonov V. Matematicheskie paketyi rasshireniya MATLAB. Spetsialnyiy spravochnik / V. Dyakonov, V. Kruglov. – SPb.: Piter, 2001. – 480 s.;
- 7. Hobin V. A. Modelirovanie rabochih harakteristik privodnyih asinhronnyih elektrodvigateley dlya zadach upravleniya zagruzkoy oborudovaniya / V. A. Hobin, I. N. Kiryazov // Nauk. pr. ONAHT / MInIsterstvo osvIti UkraYini. – Odesa: 2011. – Vip. 40. – T. 1. – S. 228–234.;
- 8. Hobin V. A. Matematicheskaya model norii kak ob'ekta upravleniya s izmenyayuschimisya svoystvami. Modelirovanie protsessa zapolneniya kovshey / V. A. Hobin, I. N. Kiryazov // Nauk. pr. ONAHT / MInIsterstvo osvIti UkraYini. – Odesa: 2012. – Vip. 42. – T. 1. – S. 358–368.;
- 9. Kiryazov I. N. Imitatsionnaya model protsessa transportirovaniya zerna noriey kak ob'ekta upravleniya / I. N. Kiryazov, V. A. Hobin // HVIII MIzhnarod. konf.z avtomat. upravlInnya «Avtomatika–2011». Mat. konf.– LvIv, 2011. – S. 192–193.;
- 10. Zarubin V. S. Matematicheskoe modelirovanie v tehnike: Ucheb. dlya vuzov / Pod red. V. S. Zarubina, A. P. Krischenko. – M.: Izd-vo MGTU im. N.E. Baumana, 2001. – 496 s.
- 11. Strogalev V. P. Imitatsionnoe modelirovanie: Ucheb. Posobie / V. P. Strogalev, I. O. Tolkacheva. M.: Izd-vo MGTU im. N.E. Baumana, 2008. – 280s.: il.;
- 12. Ovchinnikov M. Yu. Kompyuternoe i polunaturnoe modelirovanie dinamiki upravlyaemyih sistem / M. Yu. Ovchinnikov, S. S. Tkachev // Preprintyi IPM im. M.V. Keldyisha, 2008. – # 50. – 28 s. URL: http://library.keldysh.ru/preprint.asp?id=2008-50.